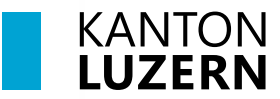

**Inhalt**

**Berufsbildungszentrum Wirtschaft, Informatik und Technik**

18. Juli 2023 /MUB

# **Arbeiten im Cloud Speicher Microsoft OneDrive**

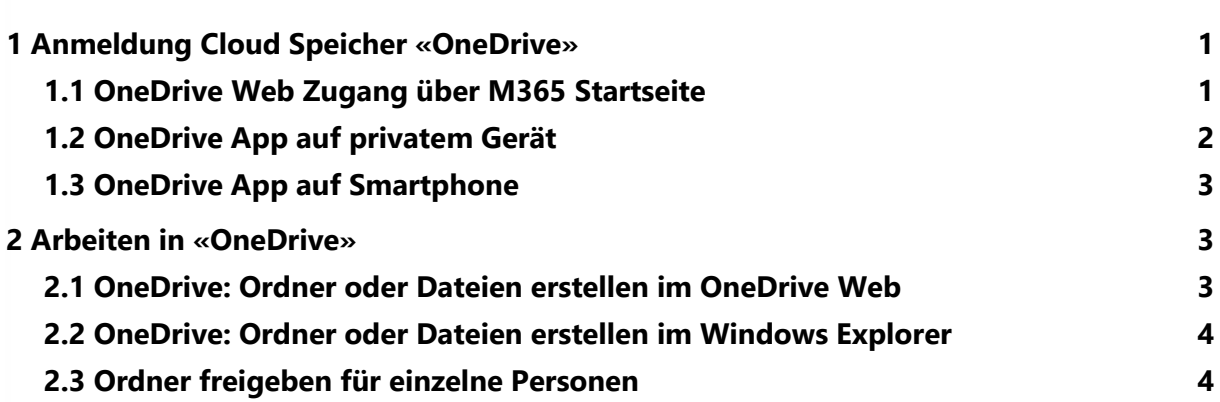

# <span id="page-0-0"></span>**1 Anmeldung Cloud Speicher «OneDrive»**

<span id="page-0-1"></span>**1.1 OneDrive Web Zugang über M365 Startseite**

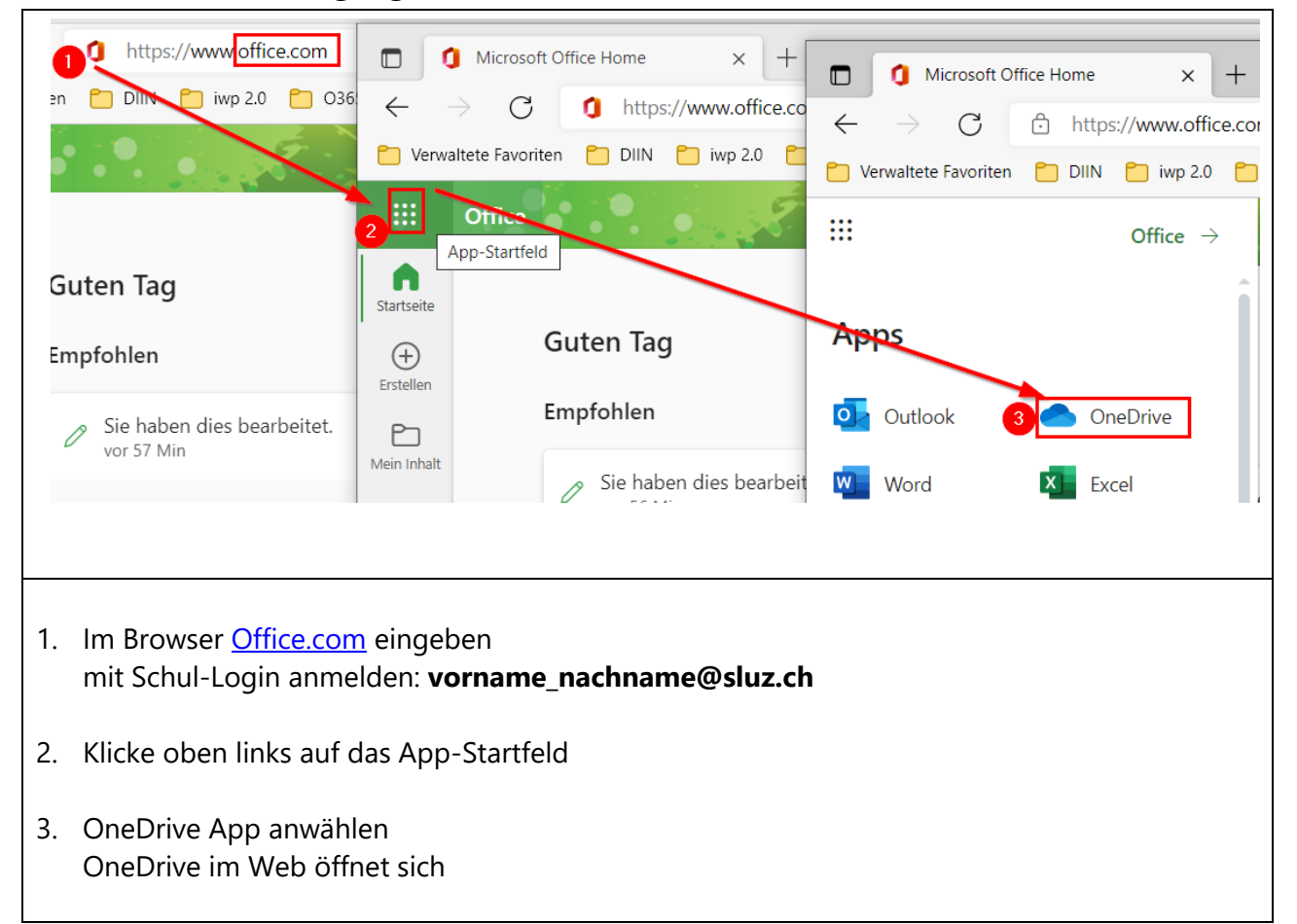

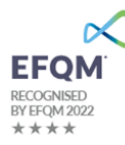

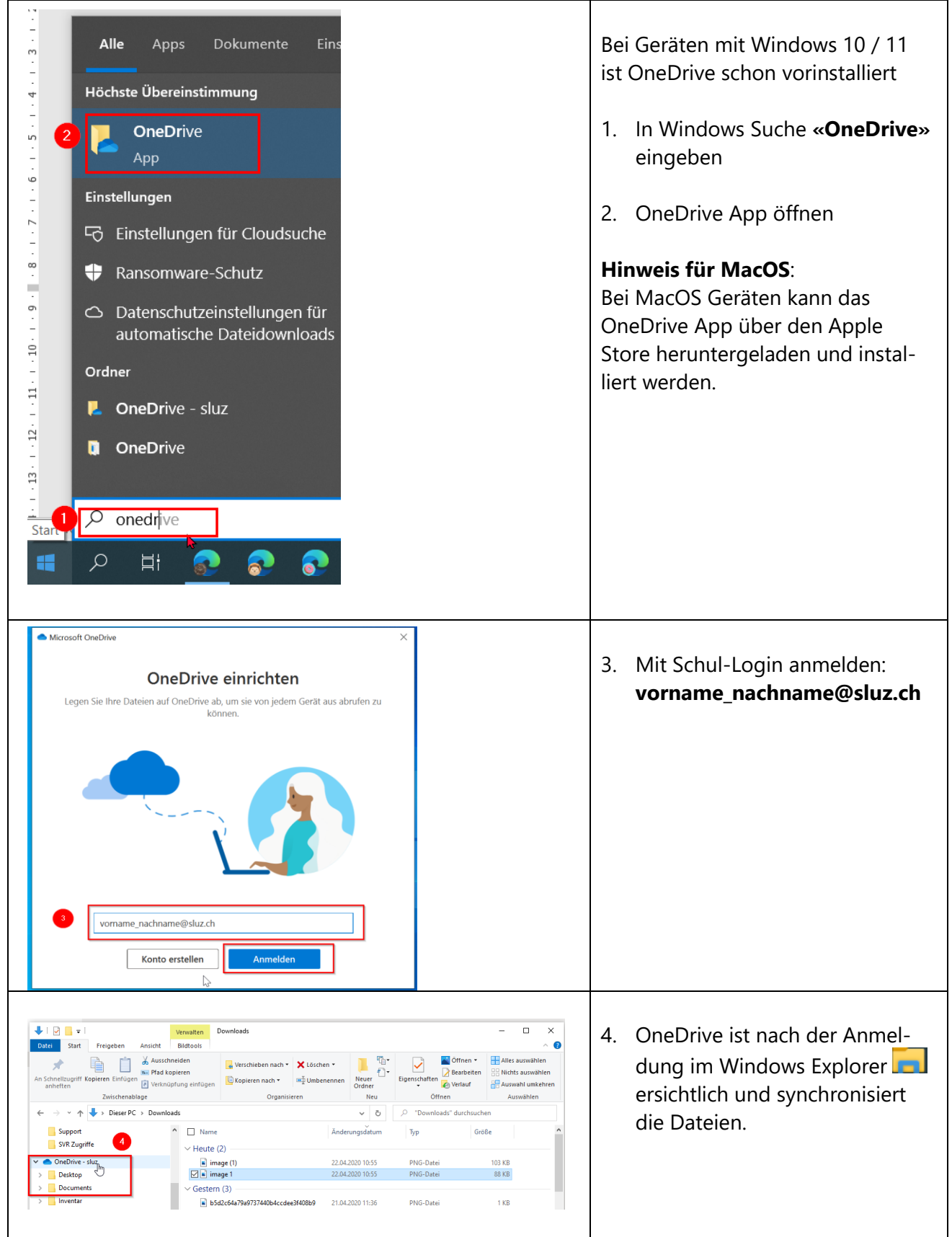

# <span id="page-1-0"></span>**1.2 OneDrive App auf privatem Gerät**

### <span id="page-2-0"></span>**1.3 OneDrive App auf Smartphone**

Für das Smartphone kann das OneDrive App im Store (Apple Store, Google Play usw…) heruntergeladen werden.

Anleitung Videos:

[https://support.microsoft.com/de-de/office/was-ist-onedrive-arbeit-oder-schule-uni-](https://support.microsoft.com/de-de/office/was-ist-onedrive-arbeit-oder-schule-uni-10f5c3fd-b0f6-40e2-9059-04735ffe01b7)[10f5c3fd-b0f6-40e2-9059-04735ffe01b7](https://support.microsoft.com/de-de/office/was-ist-onedrive-arbeit-oder-schule-uni-10f5c3fd-b0f6-40e2-9059-04735ffe01b7)

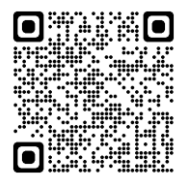

iPhone: and a metal of the Android Smartphone:

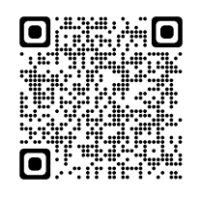

OneDrive App auf Smartphone öffnen und mit Schul-Login anmelden: **vorname\_nachname@sluz.ch**

## <span id="page-2-1"></span>**2 Arbeiten in «OneDrive»**

#### <span id="page-2-2"></span>**2.1 OneDrive: Ordner oder Dateien erstellen im OneDrive Web**

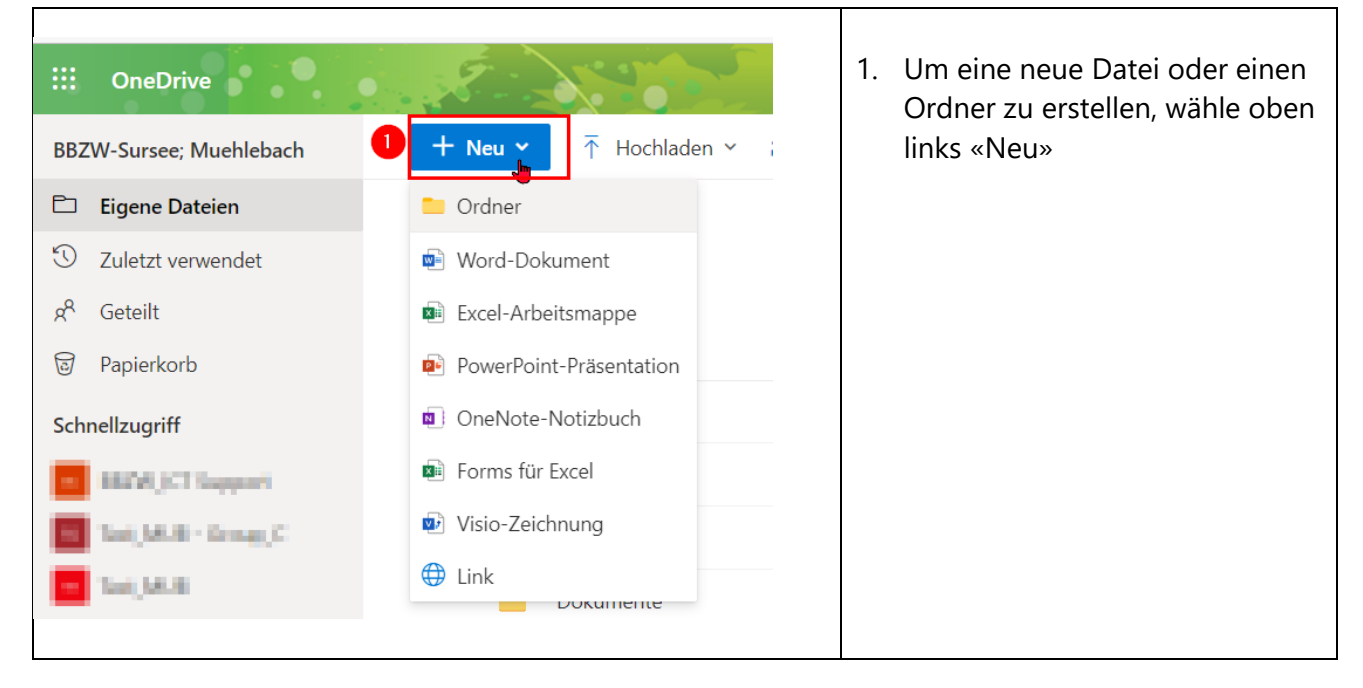

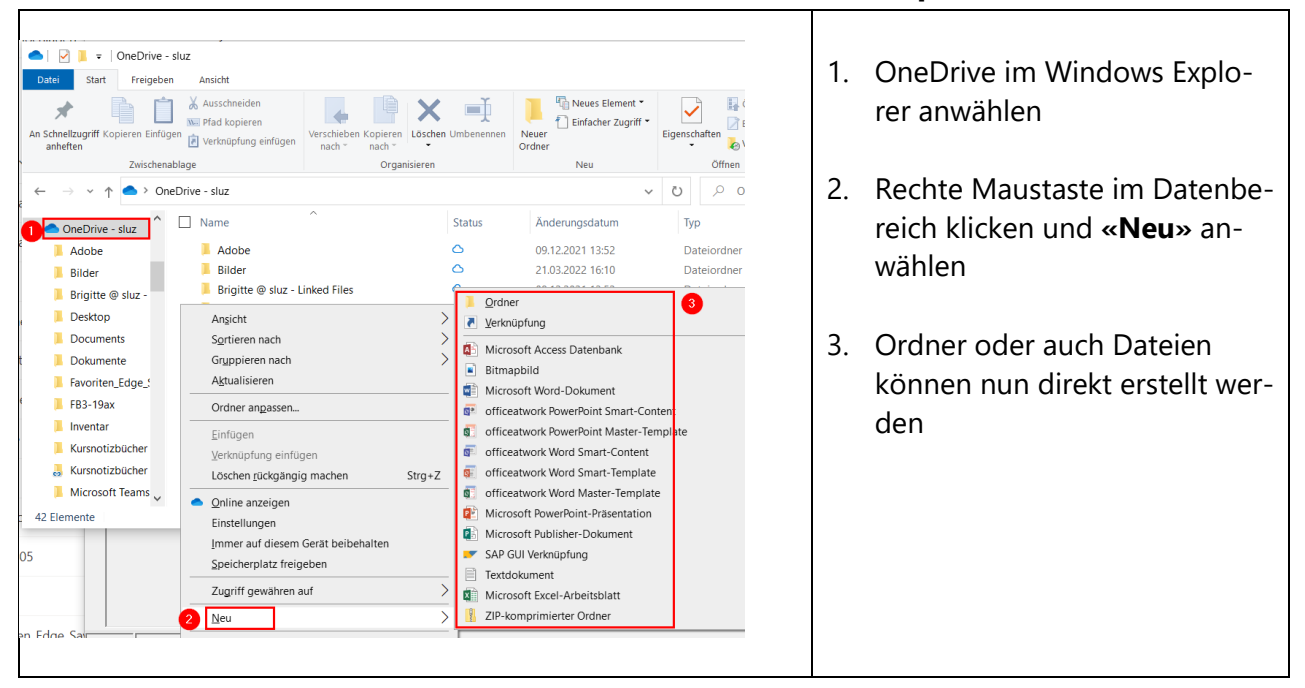

### <span id="page-3-0"></span>**2.2 OneDrive: Ordner oder Dateien erstellen im Windows Explorer**

### <span id="page-3-1"></span>**2.3 Ordner freigeben für einzelne Personen**

Bitte folgendes beachten: Alle Dokumente und Ordner, die Sie in OneDrive speichern, sind zunächst privat, bis Sie sie freigeben.

Wenn Sie Dokumente und Ordner freigeben, können Sie entscheiden, ob Personen sie **bearbeiten oder nur ansehen** dürfen.

Der Unterschied ist:

- **«Kann bearbeiten»,** die eingeladene Person kann die freigegebenen Dokumente und Ordner im OneDrive bearbeiten
- **«Kann anzeigen»**, die eingeladene Person kann die freigegebenen Dokumente und Ordner nur anzeigen. Falls eine Bearbeitung nötig ist müssen die Dokumente zuerst heruntergeladen und gespeichert werden.
- *Wichtig: Alle Unterordner übernehmen die Berechtigung der übergeordneten Ordner.*

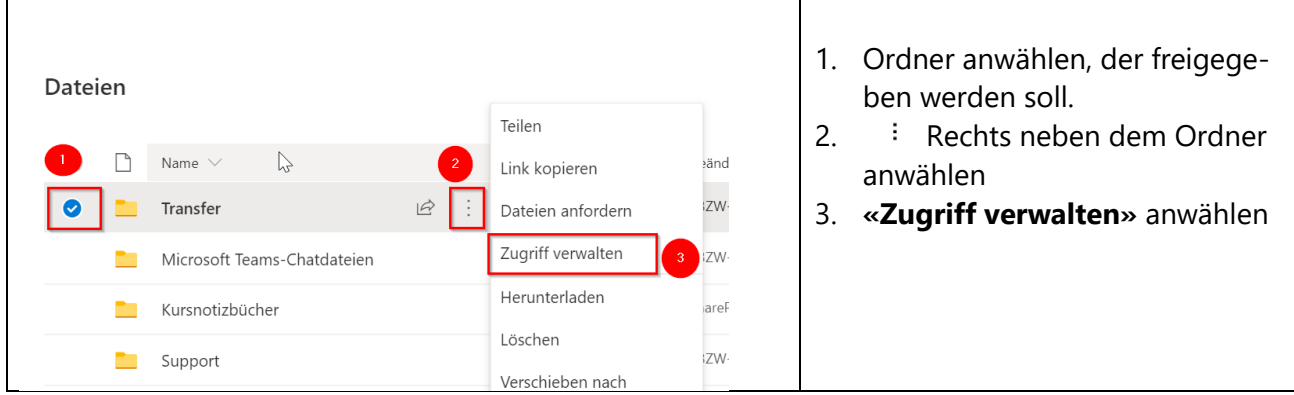

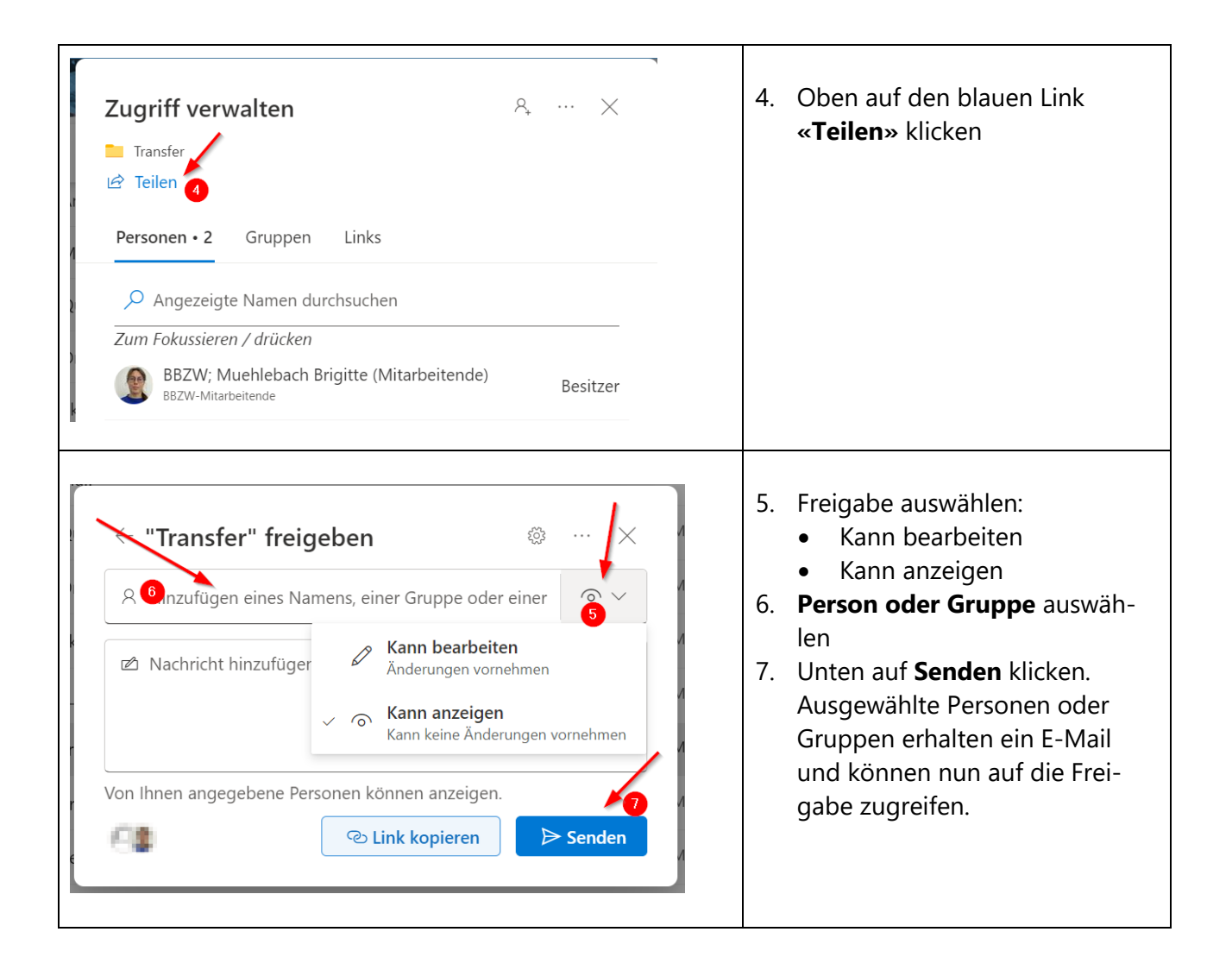